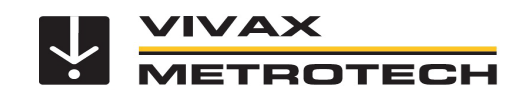

## vLoc3-Cam Update v1.36

Zur Ortung von 32,8kHz an Agilios Systemen mit den Kameraköpfen PTP50 und AC40, ist es notwendig eine zusätzliche Frequenz beim vLoc3-Cam freizuschalten.

Das Update ist kostenlos und kann von jedem Benutzer in ein paar einfachen Schritten selbst durchgeführt werden.

## **Ablauf:**

1. Laden Sie die MyLocator3 Desktop App von unserer Webseite und installieren Sie diese lokal. Link: [www.vivax-metrotech.de/support/downloads](http://www.vivax-metrotech.de/support/downloads)

- 2. Öffnen Sie die MyLocator3 App
- 3. Stellen Sie die Sprache auf "Deutsch" um. Dropdown-Liste öffnen und "German" wählen:

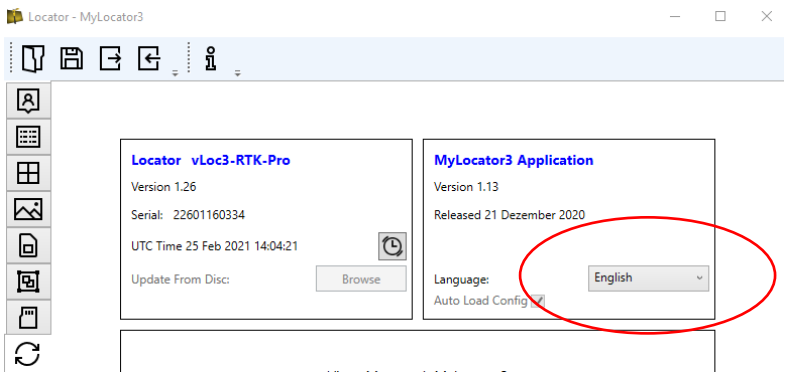

4. Starten Sie die App neu, damit die Änderung wirksam wird.

5. vLoc3-CAM Empfänger mit Hilfe des mitgelieferten USB-Kabels an den PC anschließen 6. Empfänger einschalten. Der PC erkennt das Gerät nach einigen Sekunden automatisch und lädt die auf dem Empfänger vorhandene Konfiguration in die MyLocator3 Desktop App.

7. Um das aktuelle Update auf den Empfänger zu laden, klicken Sie bitte in der linken Symbolleiste "Ortungsgerät vLoc3-CAM" auf den Button "Update jetzt". Das Update dauert etwa 20 Sekunden. Schalten Sie den Empfänger währenddessen nicht aus!

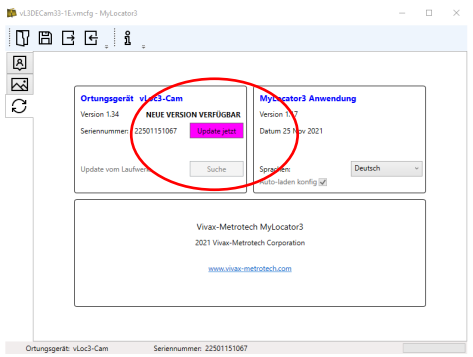

8. Nach dem Aufspielen der Software **muss** der Empfänger neu gestartet werden.

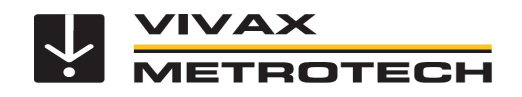

9. Nach dem Neustart des Empfängers, klicken Sie in der linken Auswahlleiste auf das obere Symbol "Optionen".

10. In der Auflistung finden Sie als letzten Punkt "vLoc3-Cam 32.8k Agilios". Dort setzen Sie einen Haken.

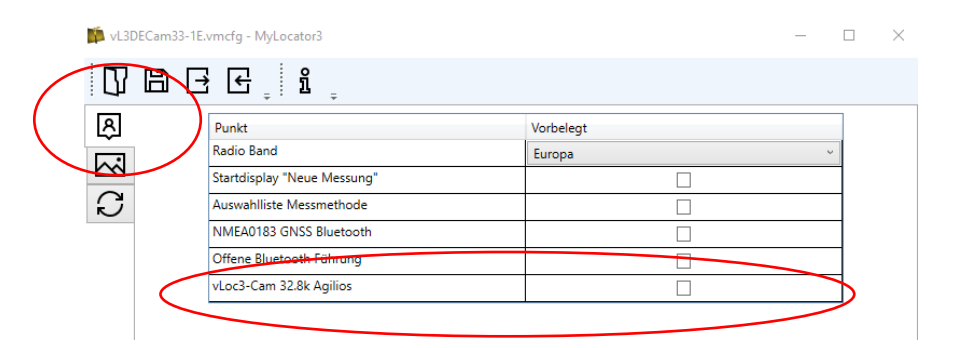

11. Jetzt senden Sie die Konfiguration zurück an den Empfänger. Dazu klicken Sie in der oberen Auswahlleiste auf das im Bild markierte Symbol:

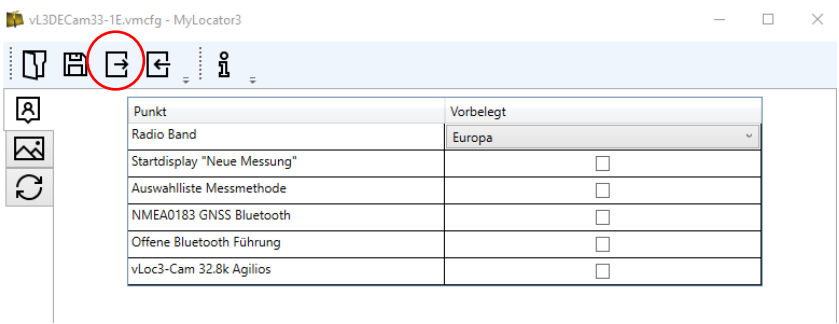

12. Die Übertragung der Konfiguration dauert ca. 5 Sekunden. Sobald im vLoc3-Cam Display der normale Messbildschirm angezeigt wird, ist die Übertragung beendet.

13. Jetzt können Sie die USB-Verbindung trennen und den Empfänger neu starten.

Im Sondenbildschirm erscheint in der Frequenzauswahl neben den regulären 32,8kHz zusätzlich die "32.8kHz Agilios" Frequenz. Die Frequenzen können wie gewohnt, mit der "f"-Taste umgeschaltet werden, bzw. im Hauptmenü unter "Frequenzen" entsprechend ein- bzw. ausgeblendet werden.

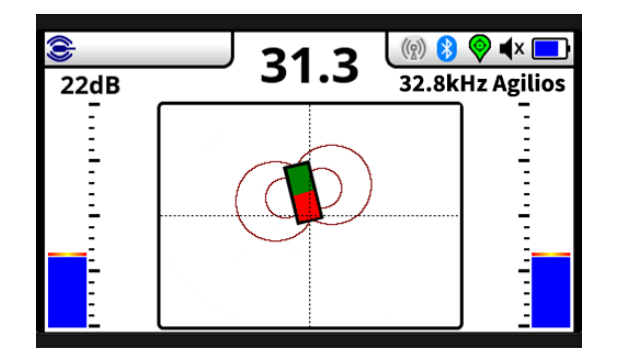